## Forcing youtube to show subtitles

Log into YouTube and edit the settings for the video you need to add subtitles to.

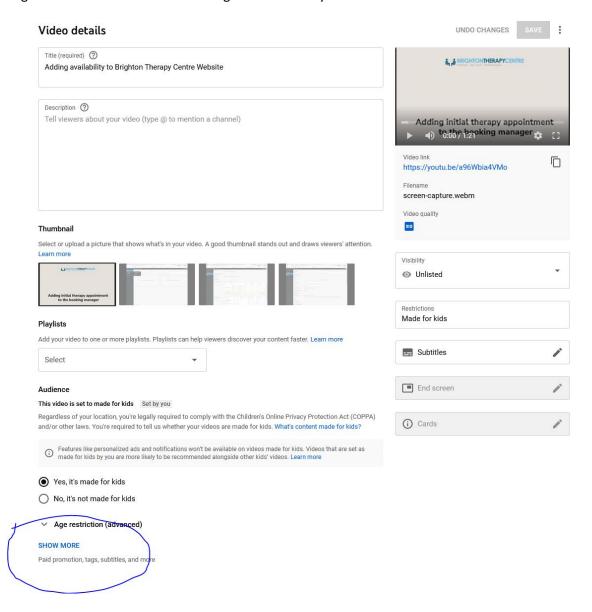

Scroll to the bottom of the page and click "show more"

Somewhere on this page you will see tags

## Tags

Tags can be useful if content in your video is commonly misspelled. Otherwise, tags play a minimal role in helping viewers find your video. Learn more

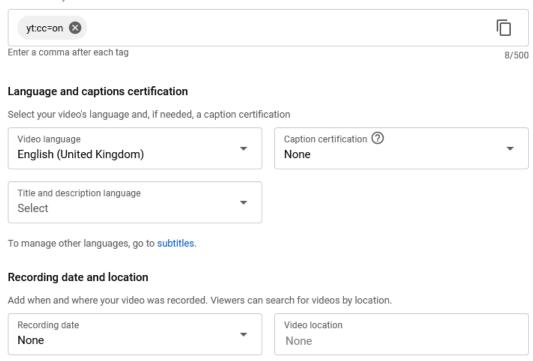

Add the following tag

yt:cc=on

https://www.jasonrhode.com/how-to-force-captions-and-subtitles-on-youtube